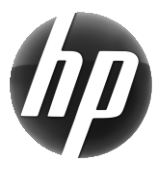

# Stacja robocza HP Karta informacyjna

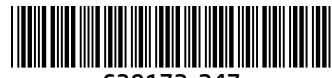

639172-247

Firma HP jest zaangażowana w zmniejszanie wpływu swoich produktów na środowisko. W ramach tych działań HP umieszcza coraz więcej zasobów w sieci i na dyskach twardych. Niniejsza karta zawiera informacje dotyczące odpowiednich zasobów. Dziękujemy za zakup stacji roboczej HP.

## Wyszukiwanie zasobów dotyczących stacji roboczej

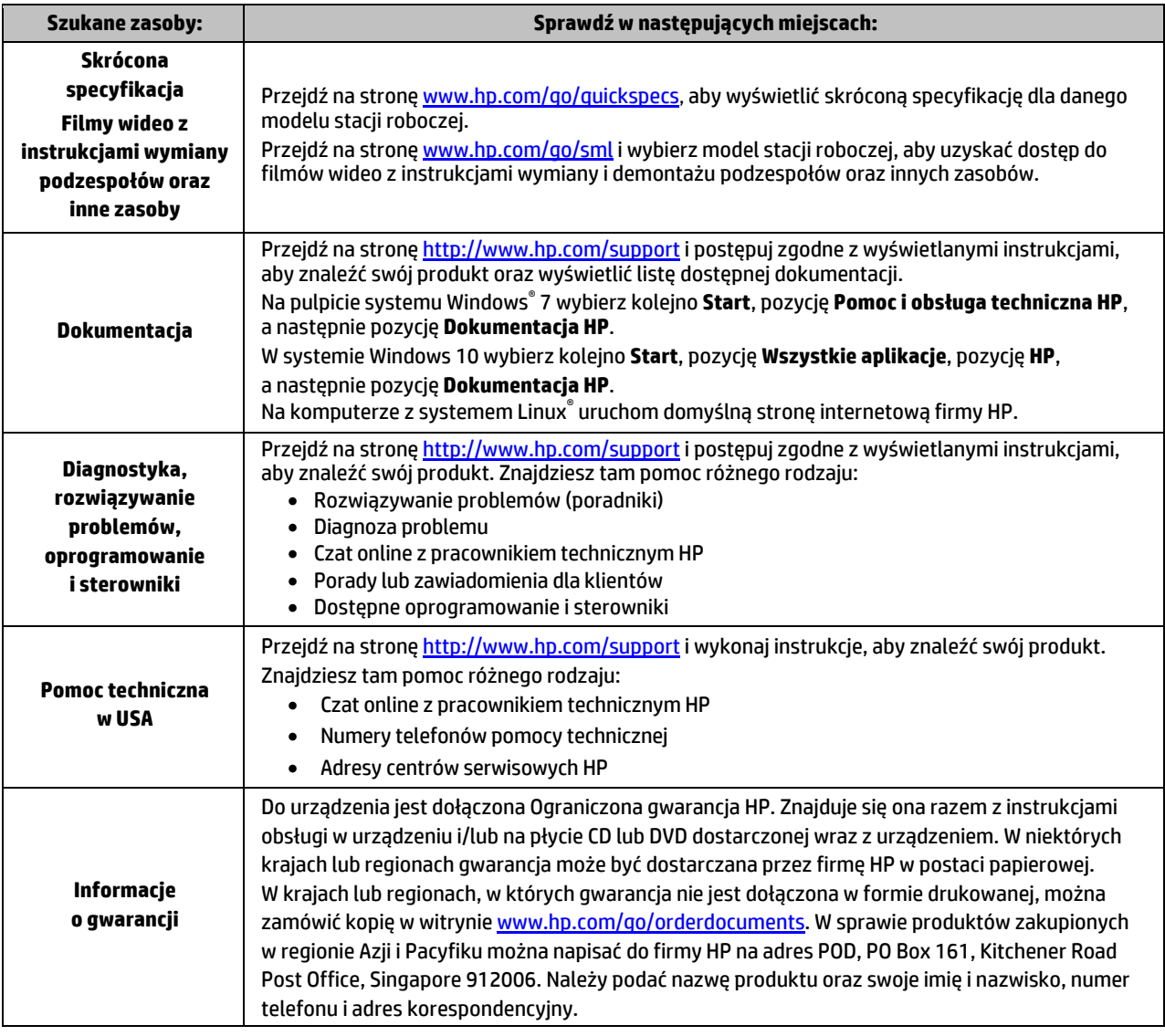

### Umowa licencyjna użytkownika oprogramowania

Instalowanie, kopiowanie lub pobieranie preinstalowanego na tym komputerze oprogramowania bądź używanie go w jakikolwiek inny sposób oznacza wyrażenie zgody na objęcie zobowiązaniami wynikającymi z postanowień Umowy Licencyjnej Użytkownika Oprogramowania HP (EULA). Jeżeli użytkownik nie akceptuje warunków licencji, jedynym rozwiązaniem jest zwrócenie całego nieużywanego produktu (sprzętu i oprogramowania) sprzedawcy w ciągu 14 dni od daty zakupu w celu odzyskania pełnej kwoty wydanej na jego zakup zgodnie z zasadami zwrotu pieniędzy. W celu uzyskania dodatkowych informacji lub zażądania zwrotu pełnej kwoty wydanej na zakup komputera należy skontaktować się ze sprzedawcą.

#### **Ostrzeżenia**

 **OSTRZEŻENIE!** Aby zmniejszyć ryzyko porażenia prądem elektrycznym lub uszkodzenia sprzętu:

- Kabel zasilający należy podłączać do gniazdka sieci elektrycznej znajdującego się w łatwo dostępnym miejscu.
- Komputer należy odłączać od zasilania, wyjmując kabel zasilający z gniazdka sieci elektrycznej.
- Jeżeli dostarczono kabel zasilający wyposażony we wtyczkę 3-bolcową, należy go podłączyć do uziemionego, 3-stykowego gniazdka sieci elektrycznej. Nie wolno w żaden sposób blokować bolca uziemienia we wtyczce kabla zasilającego (np. przez podłączenie przejściówki 2-bolcowej). Bolec uziemienia pełni bardzo ważną funkcję zabezpieczającą.

Dalsze informacje na temat bezpieczeństwa, zgodności z przepisami i sposobu utylizacji baterii znajdują się w dokumencie *Uregulowania prawne, przepisy bezpieczeństwa i wymagania środowiskowe* dostępnym w instrukcjach obsługi. Informacje na temat wyszukiwania instrukcji obsługi dla konkretnego komputera zawiera sekcja "Wyszukiwanie zasobów dotyczących stacji roboczej".

 **OSTRZEŻENIE!** Aby zmniejszyć ryzyko odniesienia poważnych obrażeń, należy zapoznać się z treścią dokumentu zatytułowanego *Bezpieczeństwo i komfort pracy* dostarczonego z instrukcjami obsługi. Opisano w nim poprawną konfigurację stacji roboczej, właściwą postawę oraz właściwe nawyki pracy mające wpływ na zdrowie użytkowników komputerów. Ponadto dokument *Bezpieczeństwo i komfort pracy* zawiera istotne informacje na temat bezpieczeństwa elektrycznego i mechanicznego. Jest on także dostępny w Internecie pod adrese[m http://www.hp.com/](http://www.hp.com/ergo)ergo.

**/!\/ OSTRZEŻENIE!** Produkt dostarczany w opakowaniu oznaczonym symbolem  $\Pi$ iest bardzo ciężki i musi być podnoszony przez dwie osoby, aby zapobiec obrażeniom związanym z dużym ciężarem produktu.

#### Opis produktu

Jest to komputer stacjonarny typu All-in-One, komputer stacjonarny, komputer typu klient uproszczony, komputer typu stacja robocza lub komputer typu retail system. Może posiadać płaski ekran, płytkę dotykową TouchPad, procesor, pamięć RAM, pamięć VRAM, dysk twardy, dysk SSD, wewnętrzny zasilacz lub zewnętrzny zasilacz prądu przemiennego. W zależności od modelu komputera produkty te mają następujące wartości znamionowe: 90–265 V AC, 100–240 V AC, 200–240 V AC, 220–240 V AC lub 100–127/200–240 V AC, 50–60 Hz lub 50/60 Hz, 1,5 A, 1,8 A, 2 A, 2,5 A, 3 A, 3,6 A, 4 A, 5 A, 5,2 A, 5,5 A, 6 A, 8 A, 15 A, 20 A, 6/3 A, 8/4 A, 8–4 A, 12–8 A, lub 4,5–2,25 A. Wartości znamionowe zasilacza sieciowego wynoszą: 100–240 V AC, 50–60 Hz, 0,5 A, 0,6 A, 0,8 A, 1 A, 1,2 A, 1,4 A, 1,5 A, 1,6 A, 1,7 A, 1,9 A, 2 A, 2,2 A, 2,25 A, 2,31 A, 2,4 A, 2,5 A, 2,7 A, 2,9 A, 3,5 A, 3,6 A lub 4 A. W przypadku posiadania klawiatury bezprzewodowej, myszy czy pilota zdalnego sterowania urządzenia te mają następujące wartości znamionowe: 1,5 V DC, 3 V DC, 3,2 V DC lub 5 V DC; 5 mA, 10 mA, 20 mA, 25 mA, 30 mA, 40 mA, 50 mA, 60 mA, 80 mA, 100 mA lub 300 mA. Aby uzyskać dostęp do najnowszych instrukcji obsługi produktu, przejdź na stron[ę http://www.hp.com/support](http://www.hp.com/support) i odszukaj swój produkt postępując zgodnie z instrukcjami wyświetlanymi na ekranie.

#### Opinie dotyczące dokumentacji

Firma HP pragnie dostarczać dokumentację, która odpowiada potrzebom naszych klientów. Każdy może pomóc nam udoskonalić treści zawarte w dokumentacji, wysyłając swoje sugestie, komentarze i informacje o błędach na adres skrzynki pocztowej doc.feedback@hp.com. Wiadomości powinny uwzględniać tytuł dokumentu oraz numer części, których dotyczy przekazywana opinia.

#### **Instalacia**

*Uwaga: Możliwe są inne konfiguracje.*

- **1.** Podłącz mysz, klawiaturę i kabel zasilający do stacji roboczej (1).
- **2.** Podłącz monitor do stacji roboczej (2).
- **3.** Podłącz kabel zasilający stacji roboczej i kabel zasilający monitora do gniazda sieci elektrycznej (3).
- **4.** Podłącz kabel Ethernet do gniazda RJ-45 (sieciowego) lub skonfiguruj połączenie WLAN przy użyciu routera internetowego.
- **5.** Podłącz pozostałe urządzenia peryferyjne (np. drukarkę) zgodnie z dołączonymi do nich instrukcjami.

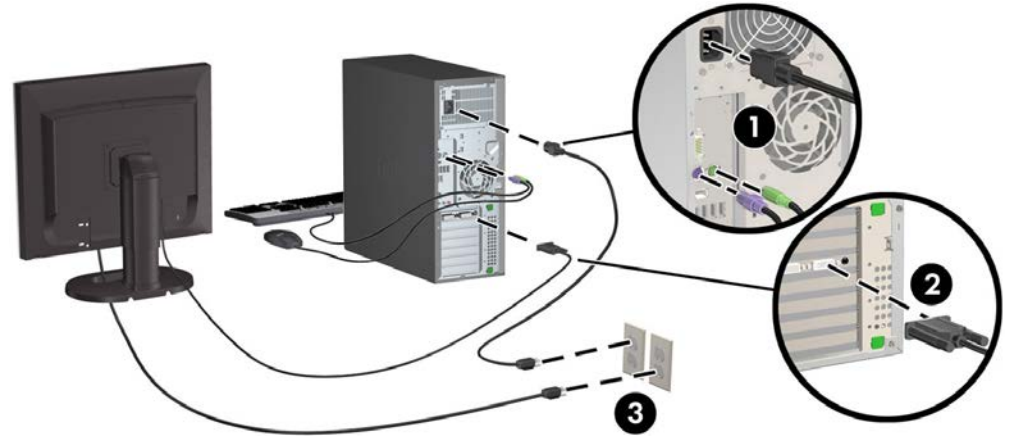

<sup>©</sup> 2007–2017 HP Development Company, L.P.

Windows jest zastrzeżonym znakiem towarowym firmy Microsoft Corporation, zarejestrowanym w Stanach Zjednoczonych i/lub w innych krajach. Linux® to zarejestrowany znak towarowy Linusa Torvaldsa w Stanach Zjednoczonych i innych krajach. Wydanie siódme: lipiec 2017

Printed in